### Processing Relational Data with Hive

Lecture BigData Analytics

#### Julian M. Kunkel

<julian.kunkel@googlemail.com>

University of Hamburg / German Climate Computing Center (DKRZ)

#### 2016-12-02

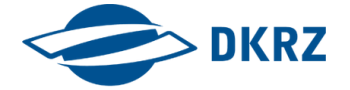

Disclaimer: Big Data software is constantly updated, code samples may be outdated.

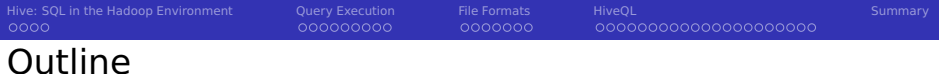

- [Hive: SQL in the Hadoop Environment](#page-2-0)
- [Query Execution](#page-6-0)
- [File Formats](#page-16-0)
- [HiveQL](#page-24-0)
- [Summary](#page-46-0)

000000000

0000000

# <span id="page-2-0"></span>Hive Overview

■ Hive: Data warehouse functionality on top of Hadoop/HDFS

- Compute engines: Map/Reduce, Tez, Spark
- Storage formats: Text, ORC, HBASE, RCFile, Avro
- **Manages metadata (schemes) in RDBMS (or HBase)**
- Access via: SQL-like query language HiveQL
	- Similar to SQL-92 but several features are missing
	- $\blacksquare$  Limited transactions, subquery and views
- **Query latency: 10s of seconds to minutes (new versions: sub-seconds)**

#### Features

- Basic data indexing (compaction and bitmaps)
- **User-defined functions to manipulate data and support data-mining**
- $\blacksquare$  Interactive shell: hive
- **Hive Web interface (simple GUI data access and query execution)**
- WebHCat API (RESTful interface)

Hive: SOL in the Hadoon Environment [Query Execution](#page-6-0) [File Formats](#page-16-0) [HiveQL](#page-24-0) [Summary](#page-46-0) Summary  $0000$ 000000000 0000000 00000000000000000000

# Data Model [22]

#### Data types

- **Primitive types (int, float, strings, dates, boolean)**
- **Bags (arrays), dictionaries**
- Derived data types (structs) can be defined by users

#### Data organization

- $\blacksquare$  Table: Like in relational databases with a schema
	- $\blacksquare$  The Hive data definition language (DDL) manages tables
	- **Data is stored in files on HDFS**
- **Partitions: table key determining the mapping to directories** 
	- Reduces the amount of data to be accessed in filters
	- Example key: /ds=<date> for table  $T$
	- Predicate T.ds='2008-09-01' searches for files in /ds=2008-09-01/ directory
- Buckets/Clusters: Data of partitions are mapped into files
	- $\blacksquare$  Hash value of a column determines partition

# Managing Schemas with HCatalog

- Schemas are stored in Hive's Metastore
- HCatalog is a layer providing a relational data abstraction [29]
	- Tables incl. metadata can be accessed regardless of file format
	- $\blacksquare$  Exposes schemas and allows data access by other apps
		- Can be used by Pig, Spark, MapReduce jobs
		- Streaming API for Flume and Storm
	- $\Rightarrow$  Create a table in HCatalog and use the schema elsewhere
- **n** Can send a Java Message upon integration of new data (for workflows)
- Provides the REST API WebHCat
- Command line interface: hcat

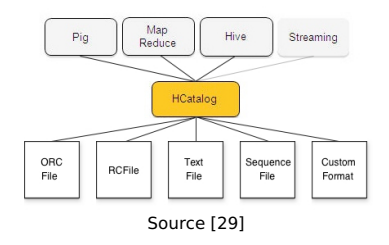

Hive: SOL in the Hadoop Environment Ouery Execution [File Formats](#page-16-0) [HiveQL](#page-24-0) [Summary](#page-46-0) Summary  $000$ 000000000 0000000 00000000000000000000 Accessing Schemas and Data [45]

#### hive

- Interactive SQL shell
- Allows execution from the command line

```
1 hive -S -e <SQL COMMAND>
2 Example: hive -S -e 'SELECT * from stud'
3
 hive -f <SOL SCRIPT>
```
#### hcat

Executes Hives Data Definition Language (DDL)

```
1 hcat -e <COMMAND>
_2 Example: hcat -e 'CREATE TABLE tbl(a INT);'
3
| hcat -f <script.hcatalog> -- runs the script of DDL commands
```
#### **Lightweight, but executes only operations that do not require MapReduce**

<span id="page-6-0"></span>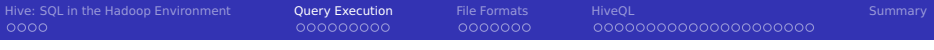

#### [Hive: SQL in the Hadoop Environment](#page-2-0)

### [Query Execution](#page-6-0)

- [File Formats](#page-16-0)
- [HiveQL](#page-24-0)

#### [Summary](#page-46-0)

Hive: SOL in the Hadoop Environment **[Query Execution](#page-6-0)** [File Formats](#page-16-0) [HiveQL](#page-24-0) [Summary](#page-46-0) Summary  $0000$  $000000000$ 0000000 00000000000000000000 Execution of Hive Queries with Hadoop

- 1 A user submits a query to a user interface
- The driver receives the SQL query
- The compiler parses the SQL query
	- Gase 1: It changes the data definition or is very simple
	- **Case 2**: It requires to actually process/ingest data
- <sup>4</sup> Information about the data types (incl. de/serializer) and structure of the tables is queried from the metastore (HCatalog)
- The query plan generator translates the query into a execution plan
	- Creates DAG
	- Optimizes the execution, e.g., via cost-based evaluation
	- May use intermediate files on HDFS to process the query
	- Goal: reduce intermediate files
- 6 The execution engine runs the DAG and handles dependencies
- The result is stored on HDFS and read by the UI

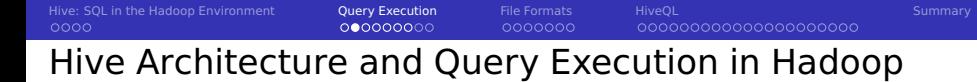

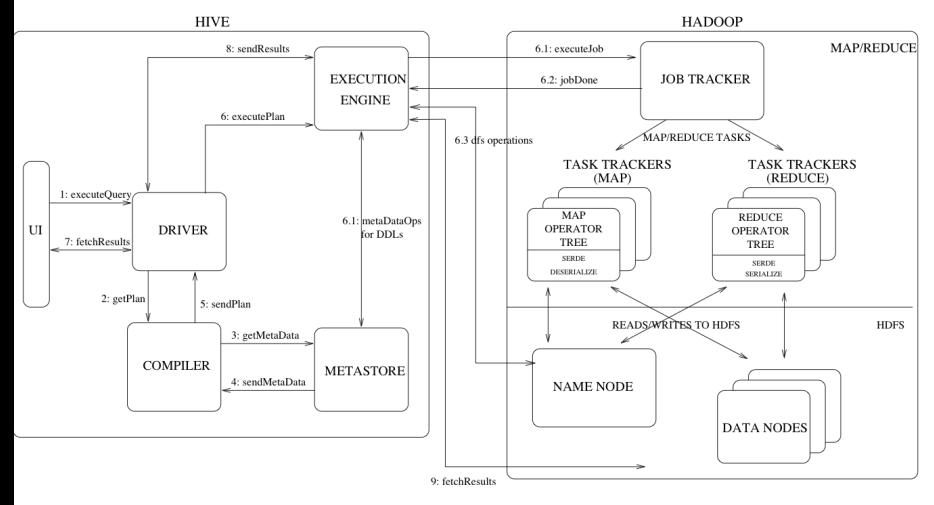

Architecture. Source: Design – Apache Hive [22]

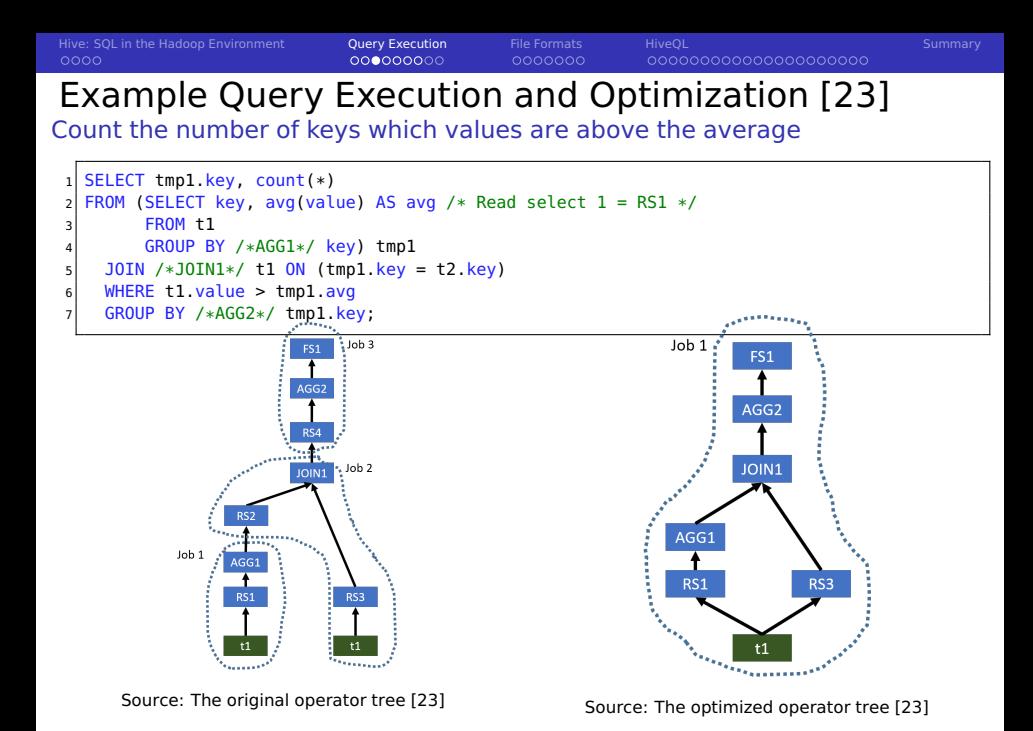

[Hive: SQL in the Hadoop Environment](#page-2-0) [Query Execution](#page-6-0) [File Formats](#page-16-0) [HiveQL](#page-24-0) [Summary](#page-46-0) 000000000 0000000 00000000000000000000 Example Query Execution and Optimization [23]

#### Count orders, their profit and costs for a given company and state

```
SELECT count(distinct ws1.ws_order_number) as order_count.
2 sum(ws1.ws ext_ship_cost) as total shipping cost,
         sum(ws1.ws_net_profit) as total_net_profit
4 FROM web sales ws1
  5 JOIN /*MJ1*/ customer_address ca ON (ws1.ws_ship_addr_sk = ca.ca_address_sk)
6 JOIN /*MJ2*/ web_site s ON (ws1.ws_web_site_sk = s.web_site_sk)
7| JOIN /*MJ3*/ date_dim d ON (ws1.ws_ship_date_sk = d.d_date_sk)
  LEFT SEMI JOIN /*JOIN4*/ (SELECT ws2.ws order number as ws_order_number
9 FROM web sales ws2 JOIN /*JOIN1*/ web sales ws3
10 ON (ws2.ws_order_number = ws3.ws_order_number)
11 WHERE ws2.ws_warehouse_sk <> ws3.ws_warehouse_sk) ws_wh1
12 \times 0N (ws1.ws_order_number = ws_wh1.ws_order_number)
13 LEFT SEMI JOIN /*JOIN4*/ (SELECT wr_order_number<br>14 FROM web returns wr
      FROM web_returns wr
15 JOIN /*JOIN3*/ (SELECT ws4.ws order number as ws_order_number
16 FROM web_sales ws4 JOIN /*JOIN2*/ web_sales ws5
17 ON (ws4.ws_order_number = ws5.ws_order_number)
18 WHERE ws4.ws_warehouse_sk <> ws5.ws_warehouse_sk) ws_wh2
19 ON (wr.wr_order_number = ws_wh2.ws_order_number)) tmp1
20 \times 1.8 ON (ws1.ws order number = tmp1.wr order number)
21 WHERE d.d.date >= '2001-05-01' and d.d.date \leq '2001-06-30' and
|22| ca.ca_state = 'NC' and s.web_company_name = 'pri';
```
[Hive: SQL in the Hadoop Environment](#page-2-0) [Query Execution](#page-6-0) [File Formats](#page-16-0) [HiveQL](#page-24-0) [Summary](#page-46-0) Example Query: Original Execution Plan

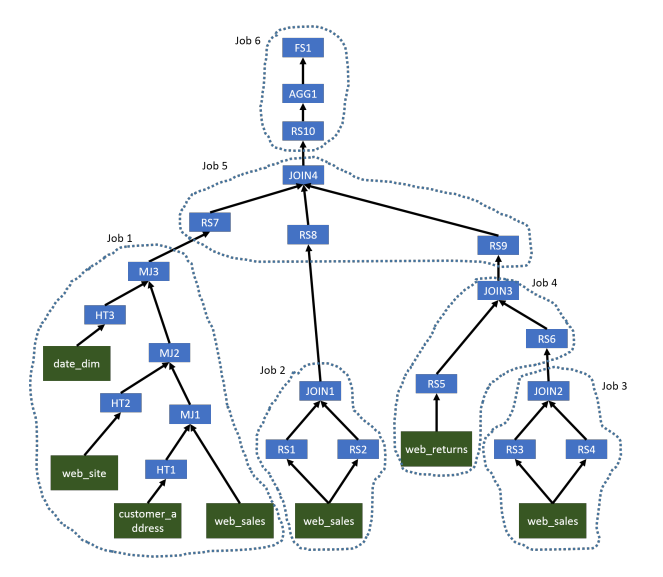

#### Source: The original operator tree [23]

[Hive: SQL in the Hadoop Environment](#page-2-0) [Query Execution](#page-6-0) [File Formats](#page-16-0) [HiveQL](#page-24-0) [Summary](#page-46-0) Example Query: Optimized Execution Plan

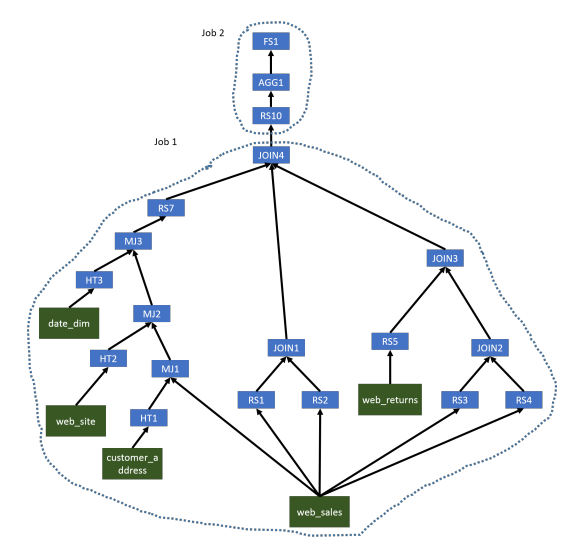

Source: The optimized operator tree [23]

### Hive DAG Execution on TEZ

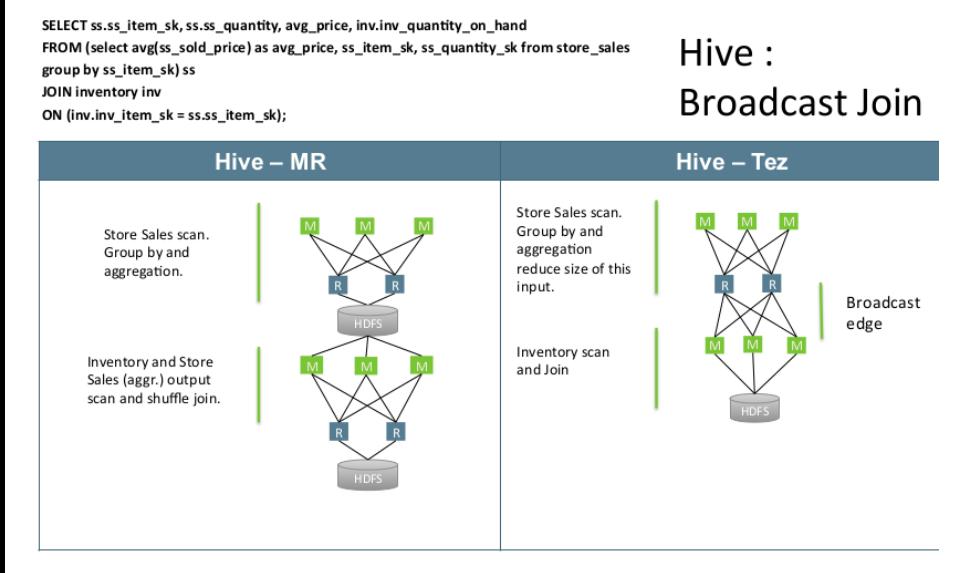

#### Source: H. Shah [20]

 $00000000$ 

0000000

00000000000000000000

# LLAP: Live Long and Process [38, 39]

Features identified to be necessary to improve performance [38]

- **Asynchronous spindle-aware IO**
- $\blacksquare$  Pre-fetching, caching of column chunks
- Multi-threaded JIT-friendly operator pipelines

### **Strategy**

- Optional (LLAP) long-living daemon can be run on worker nodes
- **LLAP** daemon receives tasks (instead of HDFS) and query fragments
	- A processing engine that forwards I/O requests to HDFS
	- $\blacksquare$  It survives single queries, processes data and caches
	- **Multiple queries can be processed at the same time**
- Compress cached data
- **LLAP** is integrated into YARN and can use Slider for fast deployment
	- **Supports container delegation, i.e., workload depending resources**
- But, locality becomes the responsibility of the caller (YARN)

# LLAP Benefits and Architecture [38,39]

- **Significantly reduced startup time (sub second for some queries)**
- Scalable architecture
- Caching of compressed data reduces memory footprint
- Other frameworks such as Pig can use the daemon
- Together with Apache Ranger, it enables column-level access control

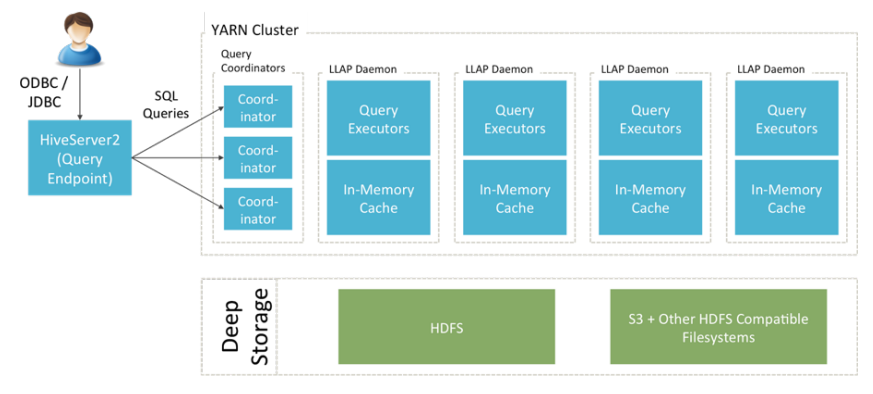

Hive 2 with LLAP: Architecture Overview. Source [39]

<span id="page-16-0"></span>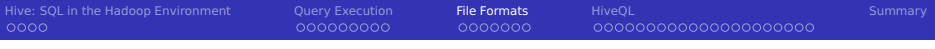

#### [Hive: SQL in the Hadoop Environment](#page-2-0)

#### [Query Execution](#page-6-0)

#### [File Formats](#page-16-0)

#### [HiveQL](#page-24-0)

#### [Summary](#page-46-0)

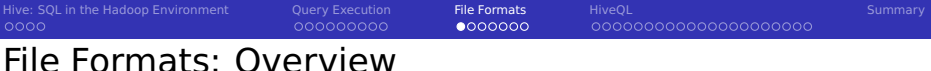

- Support typical HDFS file types
	- SequenceFile, CSV, JSON, AVRO
- Can access data stored in HBASE via HBaseStorageHandler [30]
- Formats are not necessarily well suited for queries
	- A query may require a full scan of all content
- ORC is an optimized file format  $\sim$
- $\blacksquare$  To see table properties/file format: describe extended  $\lt$  table  $\gt$

Hive: SOL in the Hadoop Environment [Query Execution](#page-6-0) [File Formats](#page-16-0) [HiveQL](#page-24-0) [Summary](#page-46-0) Summary 0000 000000000 0000000 00000000000000000000

### ORC: Optimized Row Colmnar [25]

#### Features

- $\blacksquare$  Light-weight, index stored within the file
- Compression based on data type
- Concurrent reads of the same file
- Split files without scanning for markers
- Support for adding/removal of fields **I**
- Update of files is partially supported
- Potential ACID support

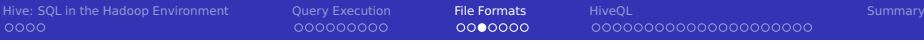

0000000

00000000000000000000

# ORC Files [25]

- Stripe: group of row data
- Postcript: contains file metadata
	- Compression parameters
	- Size of the file footer
- Index data (per stripe & row group)
	- **Min and max values**
	- Bloom filter (to pre-filter matches)
	- Row position
- Compression of blocks: RLE, ZLIB, SNAPPY, LZO
- Tool to output ORC files: hive -orcfiledump

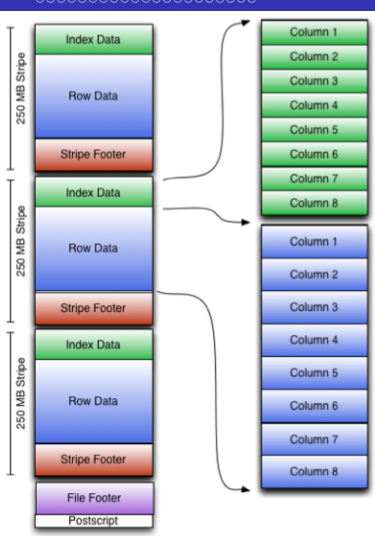

Source: [25]

Row groups are by default 10k rows of one column

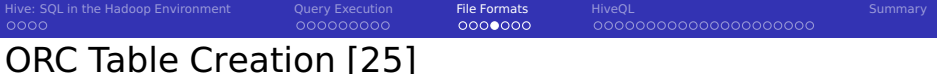

#### Example Creation

```
create table Addresses (
|z| name string,
   street string,
   city string,
s state string,
6 zip int
7) stored as orc tblproperties ("orc.compress"="SNAPPY");
```
#### Table properties

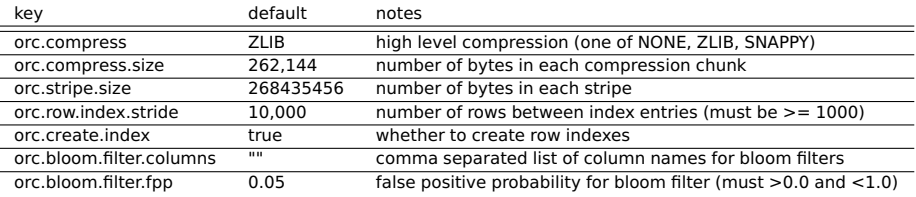

#### ORC TBLPROPERTIES [25]

Hive: SOL in the Hadoop Environment [Query Execution](#page-6-0) [File Formats](#page-16-0) [HiveQL](#page-24-0) [Summary](#page-46-0) Summary  $0000$ 000000000  $0000000$ 00000000000000000000 Bloom Filters [10]

#### Characteristics

- Goal: Identify if an element is a member of a set with n elements
- Space-efficient probabilistic data structure
	- $\blacksquare$  Probabilistic: Allow false positives but not false negatives
	- Space-efficient: fixed bit array to test on arbitrary sized n

#### Data structure

- Allocate array  $B$  of m bits, 1 indicates a key is present
- **Provide k hash functions**  $h_i(key) \rightarrow 1, ..., m$

Example with 14 bits

 $0 | 0 | 0 | 0 | 1 | 1 | 0 | 0 | 0 | 0 | 1 | 1 | 1 | 0$ 

# Bloom Filter Algorithms [10]

### Insertion Algorithm

- Insert a member e to the set B with  $(n-1)$  elements
	- Apply all k hash functions and set  $B(h_i(e)) = 1$

### Test for (likely) presence

- **Apply all k hash functions and check all**  $B(h_i(e))$
- If one is 0, we know the element is not part of the set

### Space-efficiency

- For a fixed m, the false positive rate  $\epsilon$  increases with n
- Classic number of bits per element is  $m = 1.44 \cdot log_2(1/\epsilon)$

**e.g., 9.6 bits for**  $\epsilon = 1\%$  **and 14.4 for 0.1%** 

- **Optimal number of hash functions:**  $k = (m/n) \cdot ln(2)$ 
	- e.g.,  $6.6 = 7$  hash functions (for 9.6 bits per element)

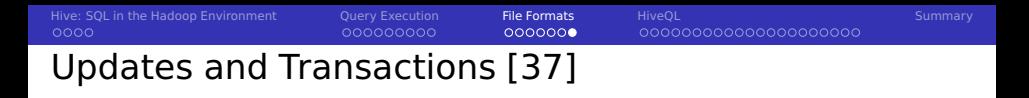

- Typically individual rows are read-ONLY
- ORC file format allows ACID on row level
	- **Requires several configuration parameters for Hive to be set [37]**
- **Land Limited (single query) multirow transactions on bucketed tables** 
	- Requires in HiveQL: SET transactional=true
- Use cases for updates/transactions
	- $\blacksquare$  Ingesting streaming data
	- **Extending a slow-pacing dimension, e.g., adding a row with a new product**
	- Correcting wrong data, e.g., deletion of customers
- **■** Design
	- Updates/deletes are stored in delta files
	- Delta files are applied upon read
	- **Periodic file compaction in background**
	- **Lock manager for transactions**

<span id="page-24-0"></span>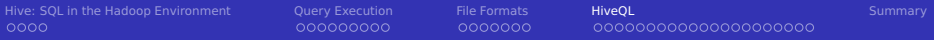

- [Hive: SQL in the Hadoop Environment](#page-2-0)
- [Query Execution](#page-6-0)
- [File Formats](#page-16-0)
- [HiveQL](#page-24-0)

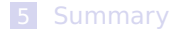

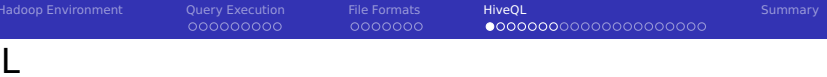

- $\blacksquare$  HiveQL = SQL alike declarative language
- **Mostly SQL-92 compliance, some features from SQL 2003, 2011**
- **Extensions for big data processing with HDFS**

#### SQL extensions

- $\blacksquare$  Importing/Exporting of data from HDFS
	- $\blacksquare$  Identical semantics on all supported file formats
	- Declaration of compression
- Control for parallelism (map/reduce, file striping)
- Support for complex data types
	- Compound data types
	- Semi-structured column formats, e.g., JSON
- Efficient sampling (picking of subsets) of data
- Integration of external tools for streaming (map/reduce)

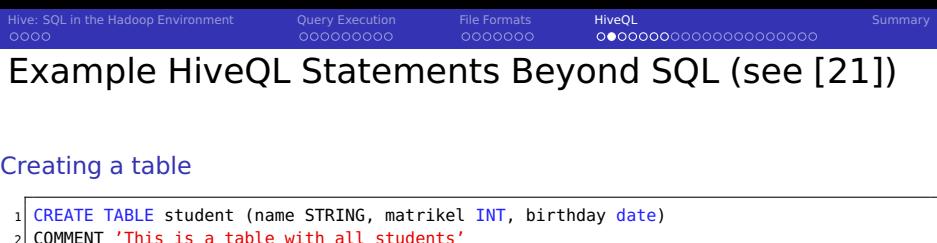

3 ROW FORMAT DELIMITED FIELDS TERMINATED BY ',' COLLECTION ITEMS TERMINATED BY ':' MAP

 $\hookrightarrow$  KEYS TERMINATED BY '#' LINES TERMINATED BY '\n'

1 CREATE TABLE studentp (name STRING, matrikel INT)

CLUSTERED BY(matrikel) SORTED BY(name) INTO 32 BUCKETS STORED AS SEQUENCEFILE LOCATION '/wr/kunkel/testfile':

With optimizations: sorted order, clustering and compression

### Example SQL query: For each student identify all lectures attended

1 SELECT s.name, s.matrikel, collect\_set(l.name) as lecs FROM studlec sl JOIN student s ON sl.matrikel=s.matrikel JOIN lectures ,→ l ON sl.lid=l.id GROUP BY s.name, s.matrikel

PARTITIONED by (birthday date) -- remember: each partition receives its own directory

STORED AS TEXTFILE:

0000000

00000000000000000000

# Importing Data and HDFS Structure

### Loading data from HDFS or the local file system (this moves the data!)

LOAD DATA LOCAL INPATH './student.txt' OVERWRITE INTO TABLE student:

#### File student.txt

- 1 "kunkel",22222,2008-06-08
- 2 "hans-ole",22223,2008-06-08

#### Importing data into the partioned table

- 1 INSERT OVERWRITE TABLE studentp PARTITION(birthday)
- 2 SELECT name, matrikel, birthday FROM student:

### Checking the file structure in HDFS

\$ hadoop fs -ls \$FS/wr/kunkel/testfile -- the table is a directory 2 drwxr-xr-x - hdfs hdfs 0 2015-09-10 16:13 hdfs://abu1.cluster/wr/kunkel/testfile/birthday=2008-06-08 3 \$ hadoop fs -get \$FS/wr/kunkel/testfile/birthday=2008-06-08 -- the partitions 4 \$ ls -lah birthday\=2008-06-08/ -- shows the buckets 5 -rw-r--r-- 1 kunkel wr 87 Sep 10 16:17 000000\_0  $6 \overline{6}$ 7 -rw-r--r-- 1 kunkel wr 87 Sep 10 16:17 000016\_0 8 -rw-r--r-- 1 kunkel wr 112 Sep 10 16:17 000017\_0 -- here is one student 9 -rw-r--r-- 1 kunkel wr 114 Sep 10 16:17 000018\_0 -- here the other 10 -rw-r--r-- 1 kunkel wr 87 Sep 10 16:17 000019\_0 11 ... 12 -rw-r--r-- 1 kunkel wr 87 Sep 10 16:17 000032\_0 Julian M. Kunkel Lecture BigData Analytics, 2016 28 / 47

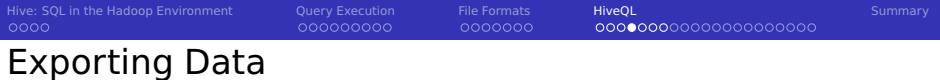

#### Exporting tables to HDFS [21]

```
1 INSERT OVERWRITE [LOCAL] DIRECTORY directory
  [ROW FORMAT row_format] [STORED AS file_format]
```

```
SELECT ...
```
#### Example: Outputing data to HDFS via DIRECTORY

```
1 INSERT OVERWRITE DIRECTORY 'myDir' STORED AS TEXTFILE
2 SELECT * FROM tbl:
```
#### Example: Outputing data to a local file via DIRECTORY

```
1 INSERT OVERWRITE LOCAL DIRECTORY 'myDir'
 ROW FORMAT DELIMITED FIELDS TERMINATED BY ',' LINES TERMINATED BY '\n'
 STORED AS TEXTFILE
 SELECT * FROM tbl:
```
[Hive: SQL in the Hadoop Environment](#page-2-0) [Query Execution](#page-6-0) [File Formats](#page-16-0) [HiveQL](#page-24-0) [Summary](#page-46-0) 0000000 000000000000000000000 Datatypes and Conversion Between Formats

- $\blacksquare$  Hive supports complex data structures
- Data conversion can be done (theoretically) easily

Creating a complex table and converting data [24]

```
CREATE TABLE as_avro(string1 STRING,
2 int1 INT,
    tinvint1 TINYINT.
    smallint1 SMALLINT.
    bigint1 BIGINT.
6 boolean1 BOOLEAN.
7 float1 FLOAT,
8 double1 DOUBLE,
9 list1 ARRAY<STRING>,
10 map1 MAP<STRING.INT>.
11 struct1 STRUCT<sint:INT, sboolean: BOOLEAN, sstring: STRING>.
12 union1 uniontype<FLOAT, BOOLEAN, STRING>,
13 enum1 STRING,
14 nullableint INT.
15 bytes1 BINARY)
16 STORED AS AVRO; -- The AVRO file format is useful for exchanging data
17
18 -- importing data from old table into the new table
19 INSERT OVERWRITE TABLE as_avro SELECT * FROM old_table;
```
### Processing External Data From TextFiles

- $\blacksquare$  An external "table" allows specifying a schema for an existing file
- **Multiple schemes can be created to the same file**
- The location keyword points to the parent **directory** 
	- **Files in this directory are considered**
	- Remember, normally, a MapReduce job creates multiple files in a directory
- **External keyword allows to keep files when the table is dropped**

#### Creating an external table with a Regex

```
-- Here we use a regex to define the columns
2 CREATE EXTERNAL TABLE wiki(text STRING)
  ROW FORMAT SERDE 'org.apache.hadoop.hive.serde2.RegexSerDe' with
  SERDEPROPERTIES ("input.regex" = "^(\lceil^{\wedge}, \rceil^*)$") LOCATION "/user/bigdata/wiki-clean";
DROP table wiki; -- does not delete the table (directory)
```
# Using Partitions for Importing Data

- $\blacksquare$  Partitions are convenient for importing new data
- Create an external table with partitions
- Copy data to the location

### Example: convert data from a staging area [26]

```
hive> CREATE EXTERNAL TABLE page_view_stg(viewTime INT,
2 userid BIGINT, page_url STRING, referrer_url STRING,
    ip STRING COMMENT 'IP Address of the User',
    4 c STRING COMMENT 'country of origination')
  5 COMMENT 'This is the staging page view table'
  6 ROW FORMAT DELIMITED FIELDS TERMINATED BY '44'
7 LINES TERMINATED BY '12'
  8 STORED AS TEXTFILE LOCATION '/user/staging/page_v';
9
10 $ hadoop dfs -put /tmp/pv_2008-06-08.txt /user/staging/page_v
11 -- Import data by converting it
12 hive> FROM page_view_stg pvs
13 INSERT OVERWRITE TABLE page_view PARTITION(dt='2008-06-08', c='US')
14 SELECT pvs.viewTime, pvs.userid, pvs.page_url, pvs.referrer_url, null, pvs.ip
15 WHERE pvs.c = 'US';
```
Hive: SOL in the Hadoop Environment [Query Execution](#page-6-0) [File Formats](#page-16-0) HiveOL [Summary](#page-46-0) Summary  $0000$ 000000000 0000000 00000000000000000000

### Interesting Collection Functions [31]

- **Functions are available to process collections**
- collect set(col): Bag all elements together in a set, eliminates duplicates
- collect list(col): Bag elements together in a list
- percentile, corr, covar
- ntile(n): Divide the ordered partition into n groups and assign the bucket number to each row in the partition
- $\blacksquare$  histogram numeric(col, b): Compute a histogram with b bins

#### Users can provide additional functions

Further functions are available at [https://github.com/klout/brickhouse.](https://github.com/klout/brickhouse)

To include them on our test environment use:

ADD JAR /home/bigdata/brickhouse-0.7.1-SNAPSHOT.jar; SOURCE /home/bigdata/brickhouse.hql:

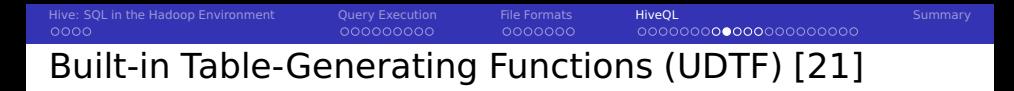

Table generating functions create multiple rows from one value

- **E** explode(Array): One row per array element
- **E** explode(Map): One row with key/value pair for each pair
- inline(Array  $\lt$  Struct  $>$ ): explode array of structures
- stack(n,  $v_1, v_2, ..., v_k$ ): explode  $v_i$  into n rows of k/n elements
- **jourable** json tuple(json string, k1, k2, ...): maps the values of the keys to columns
- ...
- Custom functions are possible

#### Examples

```
SELECT explode(xMap) AS (mapKey, mapValue) FROM mapTable;
2
     key1 value1
     key2 value2
     k = v<sup>3</sup> value3
```
Hive: SOL in the Hadoop Environment [Query Execution](#page-6-0) [File Formats](#page-16-0) HiveOL [Summary](#page-46-0) Summary  $0000$ 000000000 0000000 00000000000000000000

### Lateral View Create Virtual Tables [21]

- $\blacksquare$  Lateral view form a virtual table joining rows with existing columns
- LATERAL VIEW udtf(expression) tableAlias AS columnAlias

#### Example: Student table

```
CREATE TABLE student (name STRING, matrikel INT, birthday date, attends array<int>) ROW
       \hookrightarrow FORMAT DELIMITED FIELDS TERMINATED BY ',' collection items terminated by '|'
       \hookrightarrow STORED AS TEXTFILE:
 2 LOAD DATA LOCAL INPATH './source/student-array.txt' OVERWRITE INTO TABLE student;
3
 SELECT name, lecture FROM student LATERAL VIEW explode(attends) tblX AS lecture;
 5 -- "kunkel" 1
    "kunkel" 2
    "kunkel" 3
    "hans" 2
```
#### student-array.txt

- <sup>1</sup> "kunkel",22222,2008-06-08,1|2|3
- <sup>2</sup> "hans",22223,2008-06-08,2

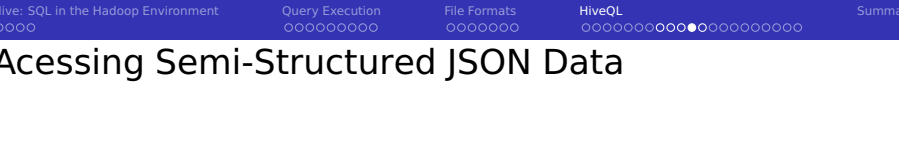

 $\blacksquare$  To cope for semi-structured data, e.g., JSON support

```
-- Create a table with one column containing rows of JSON
 2 CREATE EXTERNAL TABLE mstudent ( value STRING ) LOCATION '/user/kunkel/student-table';
 LOAD DATA LOCAL INPATH 'stud.json' OVERWRITE INTO TABLE mstudent:
4
 5 -- Create a lateral view, i.e., a virtual table from the unpacked data using json_tuple
 6 SELECT b.matrikel, b.name FROM mstudent s LATERAL VIEW json_tuple(s.value, 'matrikel',
       \hookrightarrow 'name') b as matrikel, name:
 7 -- 22 Fritz Musterman M.
 -- 23 Nina Musterfrau F.
```
#### stud.json

- 1 { "matrikel":22,"name":"Fritz Musterman M.","female":false,"birth":"2000-01-01","private":{"urls":["http://xy", "http://z"]}, ,→ "other":{"mykey":"val"} }
- 2 { "matrikel":23,"name":"Nina Musterfrau F.","female":true,"birth":"2000-01-01","private":{},"other":{} }

### Acessing Column-Based JSON Data

#### A JSON serializer allows for accessing JSON columns directly

No LATERAL VIEW needed

```
Access to column based JSON
 2 DROP TABLE mstudent;<br>3 ... A new serializer
   3 -- A new serializer
   ADD JAR /home/kunkel/bigdata/hive/ison-serde-1.3-jar-with-dependencies.jar;
 5
   6 CREATE EXTERNAL TABLE mstudent ( matrikel INT, name STRING, female BOOLEAN, birth STRING, private struct<urls:array<STRING>>,
           ,→ other MAP<STRING,STRING>) ROW FORMAT SERDE 'org.openx.data.jsonserde.JsonSerDe' LOCATION
           ,→ '/user/kunkel/student-table-json';
   LOAD DATA LOCAL INPATH 'stud.json' OVERWRITE INTO TABLE mstudent;
 8 select * from mstudent;<br>9 -- 22 Fritz Musterman M
   9 -- 22 Fritz Musterman M. false 2000-01-01 {"urls":["http://xy","http://z"]}}
10 -- 23 Nina Musterfrau F. true 2000-01-01 {"urls":null}
11
12 -- Access array from the struct and the map
13 SELECT private.urls[1], other["mykey"] FROM mstudent:
14 -- http://z val
15 -- NULL -1
```
Hive: SOL in the Hadoop Environment [Query Execution](#page-6-0) [File Formats](#page-16-0) HiveOL [Summary](#page-46-0) Summary  $0000$ 000000000 0000000

# Sampling of Data

- Sampling allows execution of queries to a subset of (random) rows
- e.g., pick 5 random rows using basic SQL:

 $1$  select  $*$  from TABLE order by rand() limit 5;

Requires full table scan, slow

- $\blacksquare$  Hive variants: Table sampling and block sampling
- To change the random seed: SET hive.sample.seednumber=<INTEGER>

Tablesampling

**Partition data into a bucket sampling on the column matrikel** 

1 SELECT \* FROM student TABLESAMPLE(BUCKET 1 OUT OF 2 ON matrikel) tblAlias;

- This will only scan partitions if the column is clustered
- Use the all columns for the sampling by using "ON rand()"

 $1$  SELECT  $*$  FROM student TABLESAMPLE(BUCKET 2 OUT OF 2 ON rand()) s:

### Sampling of Data (2)

#### Block sampling

- **Sample on physical HDFS blocks/splits, either pick data block or not**
- At least X percent or bytes $<sup>1</sup>$ </sup>  $\mathcal{C}^{\mathcal{A}}$

1 SELECT \* FROM student TABLESAMPLE(0.1 PERCENT) tblAlias;

 $2$  SELECT  $*$  FROM student TABLESAMPLE(10M) tblAlias;

#### Take first N rows from each input split

1 SELECT \* FROM student TABLESAMPLE(1 ROWS) s;

<sup>&</sup>lt;sup>1</sup>Does not work on our cluster right now

0000000

# Compression in Hive

- Support transparent reading of commpressed Text files
- File extension must be, e.g., .gz or .bz2
- Compression of tables, intermediate stages  $\sim$ 
	- Controlled via properties [34]

### Benefit of compression

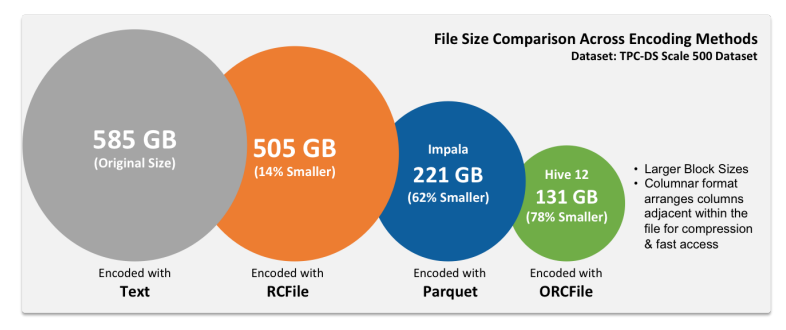

Source: [32]

[Hive: SQL in the Hadoop Environment](#page-2-0) [Query Execution](#page-6-0) [File Formats](#page-16-0) [HiveQL](#page-24-0) [Summary](#page-46-0) Enabling Compression

#### Commands on the shell to enable compression

```
1 -- Compress output data (e.g., when inserting into a new table)
2 set hive.exec.compress.output = true;
  -- Should we compress intermediate data?
  set hive.exec.compress.intermediate = true:
5
  6 -- For ORC: compression strategy, speed or compression (rate)
  set hive.exec.orc.compression.strategy = "speed"
8
9 -- None, BLOCK-wise or individual RECORD-level compression
10 -- For sequential files:
11 set io.seqfile.compression.type = BLOCK;
12 set mapred.output.compression.codec = org.apache.hadoop.io.compress.SnappyCodec;
13
14 -- On storage, ORC tables are compressed blocks, but they require a schema
15 CREATE TABLE t (
16 \ldots17 ) STORED AS orc tblproperties ("orc.compress"="SNAPPY","orc.row.index.stride"="1000");
```
0000000

000000000000000000000

### Compressing a File on the Fly

#### Converting a text file to a compressed SequenceFile

```
1 CREATE EXTERNAL TABLE wiki(text string) LOCATION "/user/bigdata/wiki-clean";
 2 CREATE TABLE wiki_c (line STRING) STORED AS SEQUENCEFILE LOCATION
      ,→ "/user/bigdata/wiki-clean-seq.gz";
3
 SET hive.exec.compress.output=true;
 5 SET io.seqfile.compression.type=BLOCK;
 6 INSERT OVERWRITE TABLE wiki_c SELECT * FROM wiki;
```
Hive: SOL in the Hadoop Environment [Query Execution](#page-6-0) [File Formats](#page-16-0) HiveOL [Summary](#page-46-0) Summary  $0000$ 000000000 0000000 0000000000000000000000 Embedding Hive with External Tools [36]

Users can integrate custom mappers and reducers in the data stream

- TRANSFORM clause integrates scripts
	- **Alternatively MAP, REDUCE clauses, but prefer TRANSFORM**
- Script output can be automatically casted (else: string type)
- Number of mappers/reducers can be controlled
- **Mapping to reducers is controlled by DISTRIBUTE BY clause**

#### Basic Example

<sup>1</sup> SELECT TRANSFORM(name,matrikel) USING '/bin/cat' AS (name STRING, anonymized\_matrikel  $\hookrightarrow$  STRING) from student

Input: name, matrikel, Output: name and anonymized\_matrikel

Hive: SOL in the Hadoop Environment [Query Execution](#page-6-0) [File Formats](#page-16-0) HiveOL [Summary](#page-46-0) Summary  $0000$ 000000000 0000000 0000000000000000000000

# Embedding Hive with External Tools (2)

■ Using an external script requires to add it to the cluster cache

- 1 Add  $[FILE]/AR|ARCHVE| < FILE$   $>$ : add to the cluster cache for later use
- 2 list [FILE|JAR|ARCHIVE]: show cluster cache
- Input and output formats can be redefined (default tab)

#### Example with a bash script

- **Input: name, matrikel**
- **Output: user-defined format with line count, word count, character count**

```
ADD file wc.sh;
2 SELECT TRANSFORM(name,matrikel) USING 'wc.sh' AS (lines INT, words INT, chars INT) ROW
     \rightarrow FORMAT DELIMITED FIELDS TERMINATED BY '\t' LINES TERMINATED BY '\n' from student
-2 4 28
```
#### wc.sh

```
#!/bin/bash
2 \frac{1}{4} Run wc to count words, then remove sparse spaces and replace with tab
 3 /usr/bin/wc|sed "s/ [ ]*/\t/g"| sed "s/^\t//"
```

```
Hive: SQL in the Hadoop Environment Query Execution File Formats HiveQL Summary
                                   0000000
                                              000000000000000000000
Embedding Hive with External Tools (3)
```
#### Example with R [33]

```
ADD FILE script.r:
 SET mapred.reduce.tasks=2;
3 FROM (SELECT state, city FROM cities DISTRIBUTE BY state) t1
  4 INSERT OVERWRITE DIRECTORY 'R_example'
5 REDUCE state.city USING 'script.r' AS state.count;
```

```
#!/usr/bin/env RScript
 f <- file("stdin") ## read the contents of stdin
 open(f) ## open the handle on stdin
 my_data = read_table(f) # # read stdin as a table# count the number of occurrences in column 1
6 my_data_count=table(my_data$V1)
 # format the output so we see column1<tab>count
\vert s \vert write.table(my_data_count,quote = FALSE,row.names = FALSE,col.names =
      \hookrightarrow FALSE.sep = " ")
```
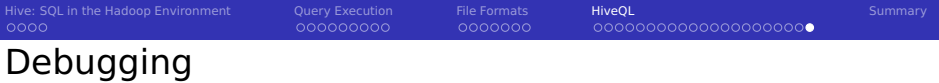

- **Use EXPLAIN clause**
- Show table properties: DESCRIBE EXTENDED  $\lt$  table  $>$
- Show generic properties and environment vars: SET

```
EXPLAIN SELECT * from student;
2 OK
 Plan not optimized by CBO. # Cost-based optimizer!
4
5 Stage-0
6 Fetch Operator
7 limit:-1
8 Select Operator [SEL_1]
9 outputColumnNames:["_col0","_col1","_col2","_col3"]
10 TableScan [TS_0]
11 alias: student
```
<span id="page-46-0"></span>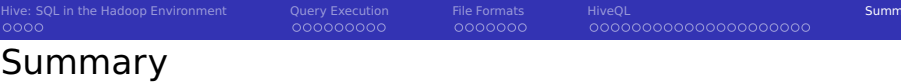

- Hive provides an SQL interface to files in Hadoop
	- $\blacksquare$  Idea: avoid time consuming data ingestion (often: simply move data)
	- Create schemas on demand based on need
	- It uses MapReduce or Tez for data processing
	- $\blacksquare$  Processing may require a full scan of files
- Original Hive was a HDFS client + metadata service, LLAP is server based
- **H** HCatalog offers a relational abstraction to many file formats
	- Create a schema once, use it everywhere
	- Data can be organized in partitions and buckets/clusters
	- ORC files are optimized for Hive
	- Import of data not necessary
- HiveQL provides an extended SQL syntax
	- Schema enable complex data types
	- **Processing of JSON possible**
	- MapReduce jobs can be embedded

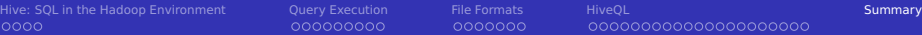

# Bibliography

#### Wikipedia

- Hive Language Manual.<https://cwiki.apache.org/confluence/display/Hive/LanguageManual>
- Design Apache Hive.<https://cwiki.apache.org/confluence/display/Hive/Design>
- <https://cwiki.apache.org/confluence/display/Hive/Correlation+Optimizer>
- <https://cwiki.apache.org/confluence/display/Hive/AvroSerDe>
- <https://cwiki.apache.org/confluence/display/Hive/LanguageManual+ORC>
- <https://cwiki.apache.org/confluence/display/Hive/Tutorial>
- [http://www.adaltas.com/blog/2012/03/13/hdfs-hive- storage- format- compression/](http://www.adaltas.com/blog/2012/03/13/hdfs-hive-storage-format-compression/)
- [http://hortonworks.com/blog/hive- cheat- sheet- for- sql-users/](http://hortonworks.com/blog/hive-cheat-sheet-for-sql-users/)
- <https://cwiki.apache.org/confluence/display/Hive/HCatalog+UsingHCat>
- <https://cwiki.apache.org/confluence/display/Hive/HBaseIntegration>
- <https://cwiki.apache.org/confluence/display/Hive/LanguageManual+UDF>
- [http://hortonworks.com/blog/orcfile-in-hdp-2-better- compression-better-performance/](http://hortonworks.com/blog/orcfile-in-hdp-2-better-compression-better-performance/)
- [http://hortonworks.com/blog/using- r-and-other-non-java-languages-in-mapreduce-and-hive/](http://hortonworks.com/blog/using-r-and-other-non-java-languages-in-mapreduce-and-hive/)
- <https://cwiki.apache.org/confluence/display/Hive/Configuration+Properties>
- <https://cwiki.apache.org/confluence/display/Hive/LanguageManual+Transform>
- <https://cwiki.apache.org/confluence/display/Hive/Hive+Transactions>
- <https://cwiki.apache.org/confluence/display/Hive/LLAP>
- [http://hortonworks.com/blog/llap-enables- sub- second- sql-hadoop/](http://hortonworks.com/blog/llap-enables-sub-second-sql-hadoop/)
- <https://cwiki.apache.org/confluence/display/Hive/HCatalog+CLI>